# ínateck

# **Supplementary Manual**

BCST-50 Barcode Scanner

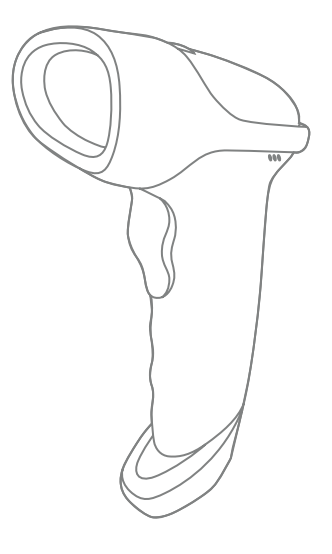

Français

# Sommaire

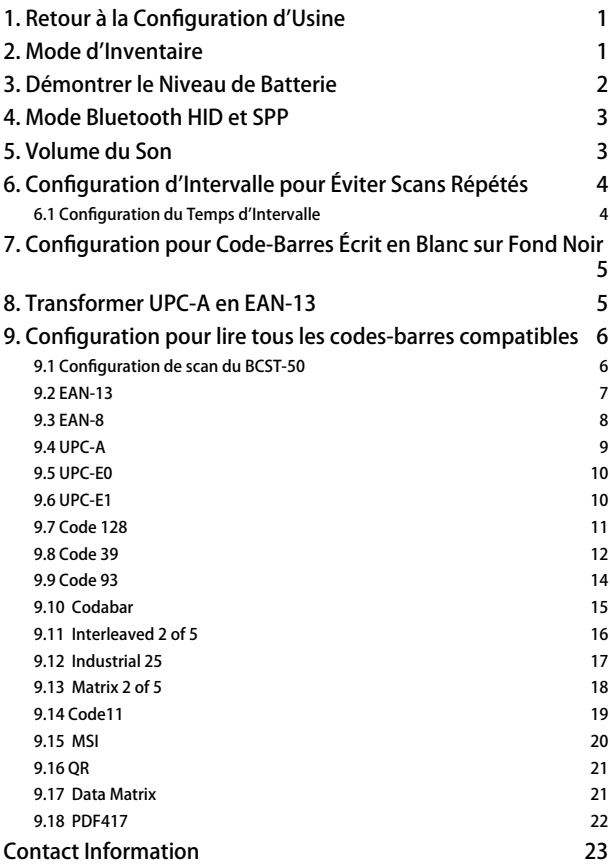

<span id="page-2-0"></span>Attention : La configuration par défaut est marquée par un astérisque "\*".

## 1. Retour à la Configuration d'Usine

1.1 Si certaine fonction est configurée par le scan d'un code-barres 1D, vous pouvez réinitialiser la configuration d'usine en scannant le code-barres ci-dessous:

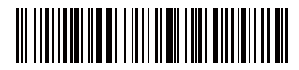

Retour à la Configuration d'Usine

1.2 Si certaine fonction est configurée par le scan d'un code-barres 2D, vous pouvez restaurer la configuration d'usine en scannant les 2 codes-barres 2D ci-dessous:

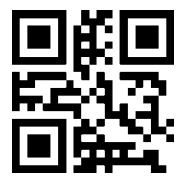

Retour à la Configuration d'Usine **Configuration Terminée** 

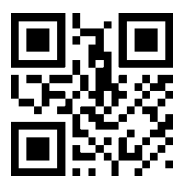

## 2. Mode d'Inventaire

Si vous voulez conserver des codes-barres scannés dans la mémoire d'Inateck BCST-50 pour les télécharger en même temps, vous pouvez entrer en mode d'Inventaire. En ce mode, Inateck BCST-50 comptera automatiquement le nombre de codes-barres scannés. Vous pouvez ensuite envoyer ces codes-barres à l'ordinateur par groupe. Il n'y a pas de limite de temps, ni d'endroit lors du téléchargement. Les données dans la mémoire peuvent être supprimées après le téléchargement. Plus de détails pour le mode d'Inventaire :

1) Scannez « Entrer en Mode d'Inventaire » pour activer ce mode

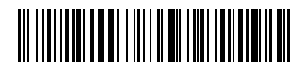

Entrer en Mode d'Inventaire

<span id="page-3-0"></span>2) Scannez « Téléchargement de Données » pour transférer les données de la mémoire (code uniquement pour le mode d'inventaire)

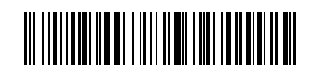

Téléchargement de Données (uniquement pour le mode d'inventaire)

3) Scannez ce code-barres pour télécharger le nombre de codes-barres (uniquement pour le mode d'inventaire)

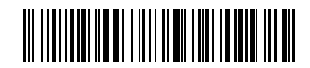

Télécharger le Nombre de Codes-Barres (uniquement pour le mode d'inventaire)

4) Scannez ce code-barres pour vider la mémoire du scanner (uniquement pour le mode d'inventaire)

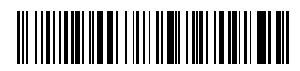

Vider les Données dans la Mémoire (uniquement pour le mode d'inventaire)

5) Scannez ce code-barres pour activer le mode commun

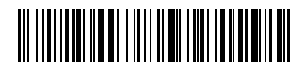

(\*) Activer le Mode Commun

# 3. Démontrer le Niveau de Batterie

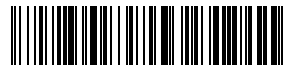

Démontrer le Niveau de Batterie

## <span id="page-4-0"></span>4. Mode Bluetooth HID et SPP

BCST-50 a deux modes de transmission Bluetooth, y compris HID et SPP. En mode HID, le BCST-50 peut connecter automatiquement votre téléphone portable ou ordinateur après un appairage réussi. Vous pouvez ouvrir un fichier de l'ordinateur ou de smartphone pour saisir les données de codes-barres. En mode SPP, le scanner ne peut que connecter votre téléphone portable ou ordinateur à l'aide des outils de débogage sériel après un appairage réussi. Dans ce cas-là, veuillez svp démarrer un outil débogage sériel sur votre ordinateur ou smartphone, et puis l'utiliser pour recevoir les données de codes-barres. HID est le mode par défaut, mais vous pouvez changer de mode en scannant les codes-barres de fonction ci-dessous.

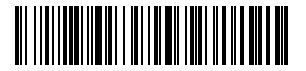

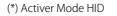

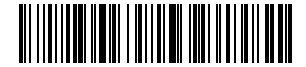

Activer Mode SPP

5. Volume du Son

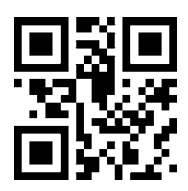

Muet

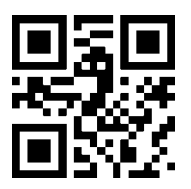

(\*) Son Activé

# <span id="page-5-0"></span>6. Configuration d'Intervalle pour Éviter Scans Répétés

Pour éviter un scan répété, veuillez suivre les étapes suivantes, surtout quand votre scanner est en mode de scan continu ou en mode d'auto-induction.

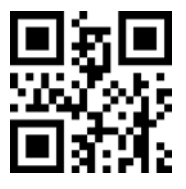

Activer l'Intervalle pour Éviter Scans Répétés

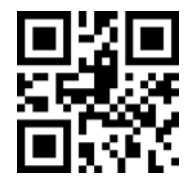

(\*) Désactiver l'Intervalle lors de Scans Répétés

#### 6.1 Configuration du Temps d'Intervalle

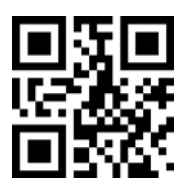

 $500r$ 

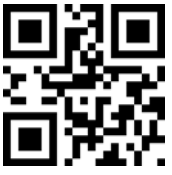

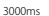

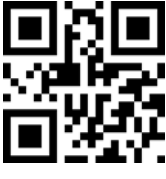

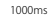

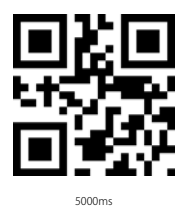

Exemple

Si vous ne voulez pas que le BCST-50 scanne le même code deux fois en moins de 1000 ms, veuillez svp suivre les étapes suivantes :

1. Scannez le code 2D « Activer l'Intervalle pour Éviter Scans Répétés »

2. Scannez le code 2D « 1000 ms »

Pour restaurer la configuration par défaut, veuillez svp scanner le code 2D « (\*) Désactiver l'Intervalle lors de Scans Répétés »

## <span id="page-6-0"></span>7. Configuration pour Code-Barres Écrit en Blanc sur Fond Noir

Parfois le code-barres est écrit en blanc sur fond noir. Vous pouvez suivre les étapes pour lire ce genre de codes-barres tout comme les codes communs.

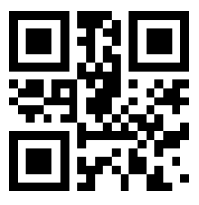

(\*) Désactiver le Décodage de Codes-Barres 1D en Couleur Inversée

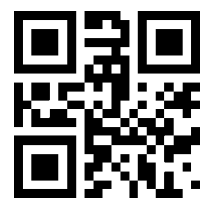

(\*) Désactiver le Décodage de Codes-Barres 2D en Couleur Inversée

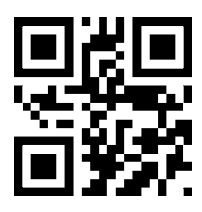

Activer le Décodage de Codes-Barres 1D en Couleur Inversée

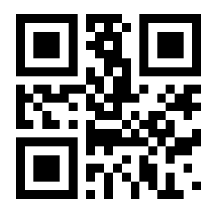

Activer le Décodage de Codes-Barres 2D en Couleur Inversée

## 8. Transformer UPC-A en EAN-13

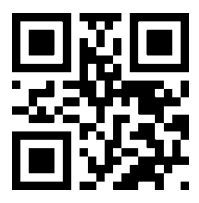

Transformer UPC-A en EAN-13

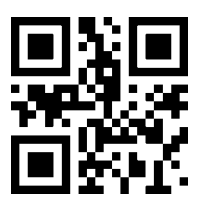

(\*) Ne Pas Transformer UPC-A en EAN-13

## <span id="page-7-0"></span>9. Configuration pour lire tous les codes-barres compatibles

## 9.1 Configuration de scan du BCST-50

Vous pouvez activer la lecture de tous les codes-barres compatibles, mais vous pouvez le désactiver, ainsi il ne lira plus de codes-barres. Les codes-barres de fonction sont mentionnés ci-dessous.

Lire tous les codes-barres compatibles : Capable de scanner tous genres de codesbarres compatibles.

Ne pas lire de codes-barres : Capable de lire les codes de configuration.

Lire les codes-barres par défaut : Certains codes ne sont pas souvent utilisés, alors le scanner désactive par défaut ce genre de codes-barres pour atteindre une vitesse de scan plus rapide. Dans ce cas-là, BCST-50 ne lit que des codes-barres activés par défaut. Si vous voulez activer la lecture de tous les codes-barres compatibles, veuillez svp scanner « Lire tous les codes-barres compatibles ».

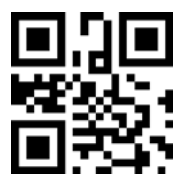

Lire tous les codes-barres compatibles

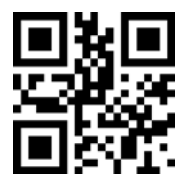

Ne pas lire de codes-barres

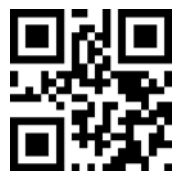

(\*) Lire les codes-barres par défaut

### <span id="page-8-0"></span>9.2 EAN-13

Scannez les codes-barres 2D ci-dessous pour activer /désactiver EAN-13

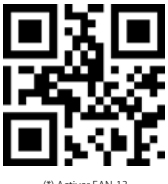

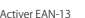

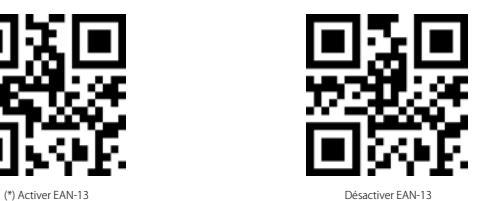

Scannez les codes-barres 2D ci-dessous pour activer /désactiver le code additionnel d'EAN-13

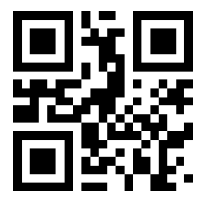

(\*) Désactiver code additionnel de 2 chiffres

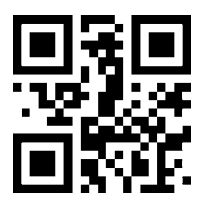

(\*) Désactiver code additionnel de 5 chiffres

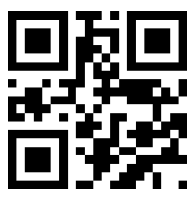

Activer code additionnel de 2 chiffres

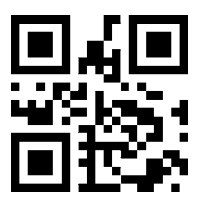

Activer code additionnel de 5 chiffres

### <span id="page-9-0"></span>9.3 EAN-8

Scannez les codes-barres 2D ci-dessous pour activer /désactiver EAN-8

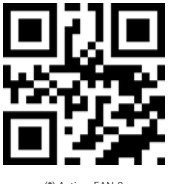

(\*) Activer EAN-8

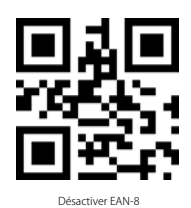

Scannez les codes-barres 2D ci-dessous pour activer /désactiver le code additionnel d'EAN-8

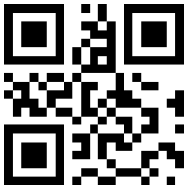

(\*) Désactiver code additionnel de 2 chiffres

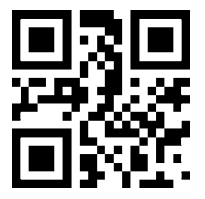

(\*) Désactiver code additionnel de 5 chiffres

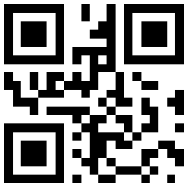

Activer code additionnel de 2 chiffres

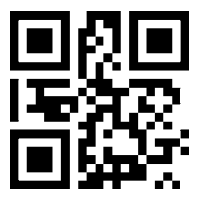

Activer code additionnel de 5 chiffres

## <span id="page-10-0"></span>9.4 UPC-A

Scannez les codes-barres 2D ci-dessous pour activer /désactiver UPC-A

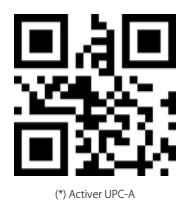

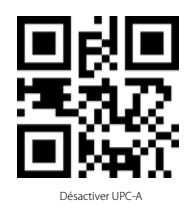

Scannez les codes-barres 2D ci-dessous pour activer /désactiver le code additionnel d'UPC-A

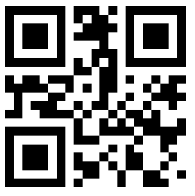

(\*) Désactiver code additionnel de 2 chiffres

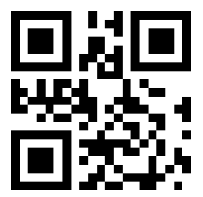

(\*) Désactiver code additionnel de 5 chiffres

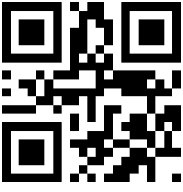

Activer code additionnel de 2 chiffres

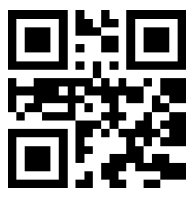

Activer code additionnel de 5 chiffres

### <span id="page-11-0"></span>9.5 UPC-E0

Scannez les codes-barres 2D ci-dessous pour activer /désactiver UPC-E0

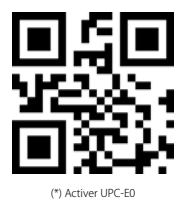

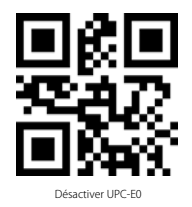

9.6 UPC-E1 Active /désactiver EAN-8UPC-E1

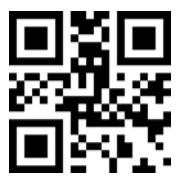

(\*) Désactiver code additionnel de 2 chiffres

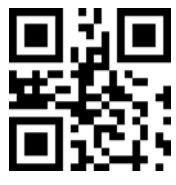

Activer code additionnel de 2 chiffres

Scannez les codes-barres 2D ci-dessous pour activer /désactiver le code additionnel d'UPC-E1

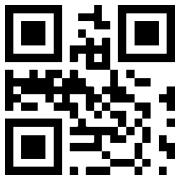

(\*) Disable the 2-digit additional code

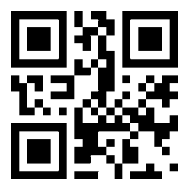

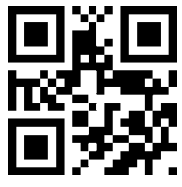

Enable the 2-digit additional code

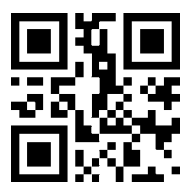

Activer code additionnel de 5 chiffres

### <span id="page-12-0"></span>9.7 Code 128

Scannez les codes-barres 2D ci-dessous pour activer /désactiver Code 128.

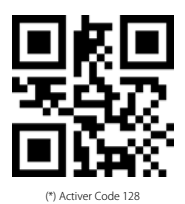

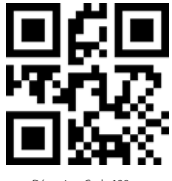

Désactiver Code 128

Scannez les codes-barres 2D ci-dessous pour fixer le nombre minimal de caractères scannés du Code 128

(Attention : ces codes de configuration sont uniquement pour le type de codesbarres de ce chapitre, idem ci-après)

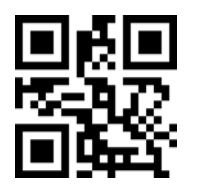

Nombre minimal de caractères scannés est de 0

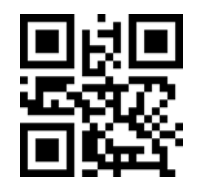

(\*) Nombre minimal de caractères scannés est de 4

Scannez les codes-barres 2D ci-dessous pour fixer le nombre maximal de caractères scannés du Code 128

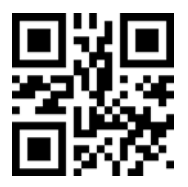

(\*) Nombre maximal de caractères scannés est de 32

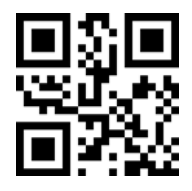

#### <span id="page-13-0"></span>9.8 Code 39

Scannez les codes-barres 2D ci-dessous pour activer /désactiver Code39

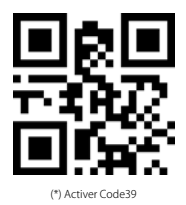

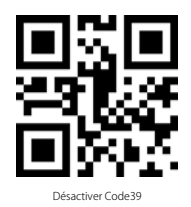

Scannez les codes-barres 2D ci-dessous pour fixer le nombre minimal de caractères scannés du Code39.

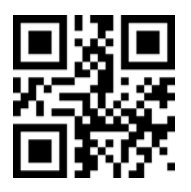

Nombre minimal de caractères scannés est de 0

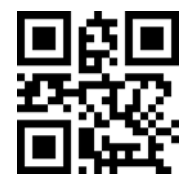

(\*) Nombre minimal de caractères scannés est de 4

Scannez les codes-barres 2D ci-dessous pour fixer le nombre maximal de caractères scannés du Code39

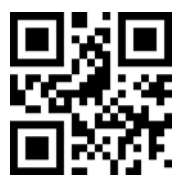

(\*) Nombre maximal de caractères scannés est de 32

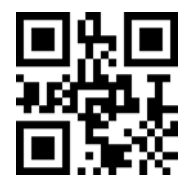

Scannez les codes-barres 2D ci-dessous pour configurer les caractères au début /à la fin du Code 39

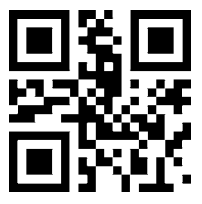

(\*) Ne pas sortir les caractères au début

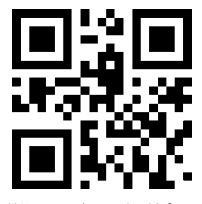

(\*) Ne pas sortir les caractères à la fin

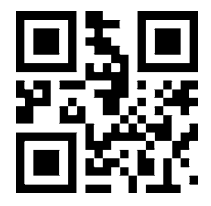

Sortir les caractères au début

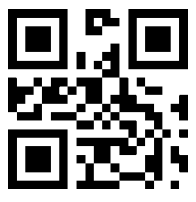

Sortir les caractères à la fin

Scannez les codes-barres 2D ci-dessous pour activer /désactiver Code32

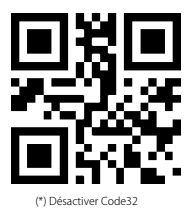

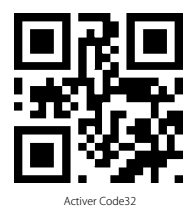

Scannez les codes-barres 2D ci-dessous pour activer /désactiver Code 39 Full ascii

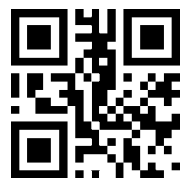

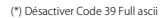

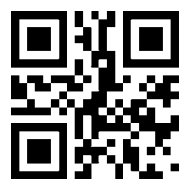

Activer Code 39 Full ascii

#### <span id="page-15-0"></span>9.9 Code 93

Scannez les codes-barres 2D ci-dessous pour activer /désactiver Code 93

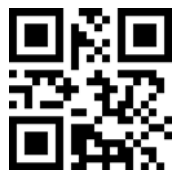

(\*) Activer Code 93

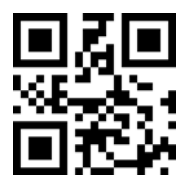

Désactiver Code 93

Scannez les codes-barres 2D ci-dessous pour fixer le nombre minimal de caractères scannés du Code93

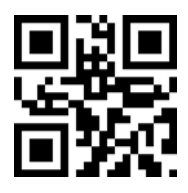

Nombre minimal de caractères scannés est de 0

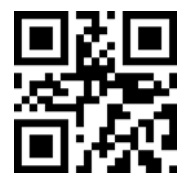

(\*) Nombre minimal de caractères scannés est de 4

Scannez les codes-barres 2D ci-dessous pour fixer le nombre maximal de caractères scannés duCode93

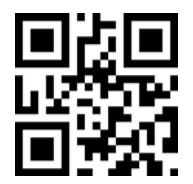

(\*) Nombre maximal de caractères scannés est de 32

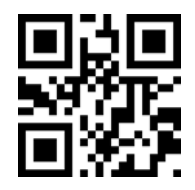

#### <span id="page-16-0"></span>9.10 Codabar

Scannez les codes-barres 2D ci-dessous pour activer /désactiver CodaBar

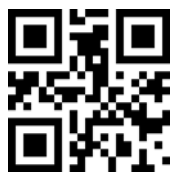

(\*) Activer Codabar

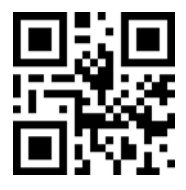

Désactiver Codabar

Scannez les codes-barres 2D ci-dessous pour configurer les caractères au début /à la fin du Codabar

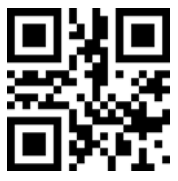

Sortir caractères au début/à la fin du Codabar

(\*) Ne pas sortir caractères au début/à la fin du Codabar

Scannez les codes-barres 2D ci-dessous pour fixer le nombre minimal de caractères scannés du Codabar

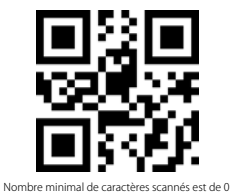

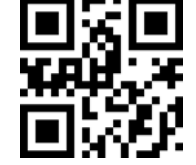

(\*) Nombre minimal de caractères scannés est de 4

Scannez les codes-barres 2D ci-dessous pour fixer le nombre maximal de caractères scannés du Codabar

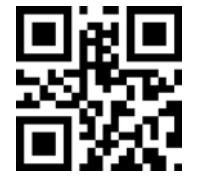

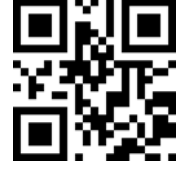

#### <span id="page-17-0"></span>9.11 Interleaved 2 of 5

Scannez les codes-barres 2D ci-dessous pour activer /désactiver Interleaved 2 of 5

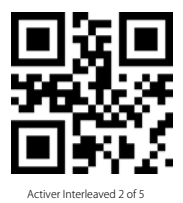

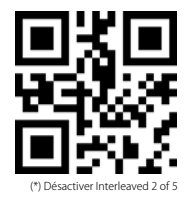

Scannez les codes-barres 2D ci-dessous pour fixer le nombre minimal de caractères scannés de l'Interleaved 2 of 5

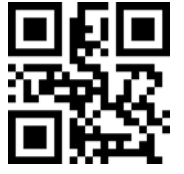

Nombre minimal de caractères scannés est de 0

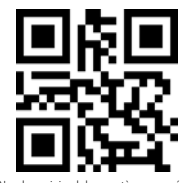

(\*) Nombre minimal de caractères scannés est de 4

Scannez les codes-barres 2D ci-dessous pour fixer le nombre maximal de caractères scannés de l'Interleaved 2 of 5

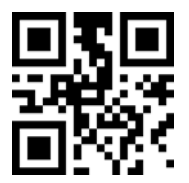

(\*) Nombre maximal de caractères scannés est de 32

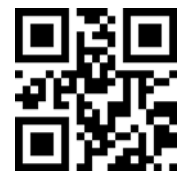

Nombre maximal de caractères scannés est de 255

### <span id="page-18-0"></span>9.12 Industrial 25

Scannez les codes-barres 2D ci-dessous pour activer /désactiver Industrial 25

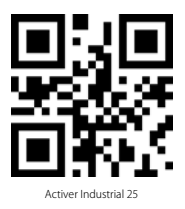

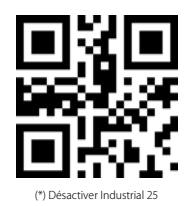

Scannez les codes-barres 2D ci-dessous pour fixer le nombre minimal de caractères scannés de l'Industrial 25

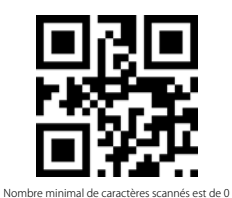

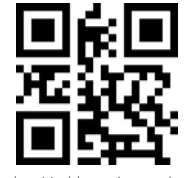

(\*) Nombre minimal de caractères scannés est de 4

Scannez les codes-barres 2D ci-dessous pour fixer le nombre maximal de caractères scannés de l'Industrial 25

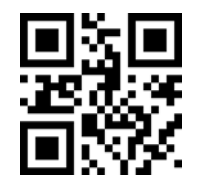

(\*) Nombre maximal de caractères scannés est de 32

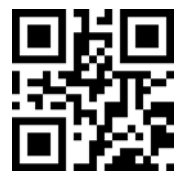

#### <span id="page-19-0"></span>9.13 Matrix 2 of 5

Scannez les codes-barres 2D ci-dessous pour activer /désactiver Matrix 2 of 5

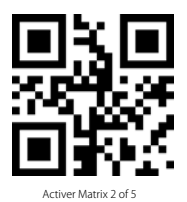

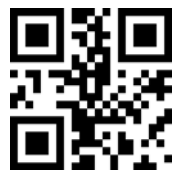

(\*) Désactiver Matrix 2 of 5

Scannez les codes-barres 2D ci-dessous pour fixer le nombre minimal de caractères scannés du Matrix 2 of 5

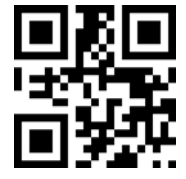

Nombre minimal de caractères scannés est de 0

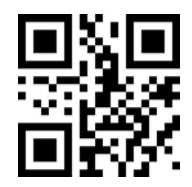

(\*) Nombre minimal de caractères scannés est de 4

Scannez les codes-barres 2D ci-dessous pour fixer le nombre maximal de caractères scannés du Matrix 2 of 5

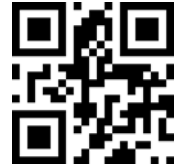

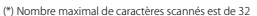

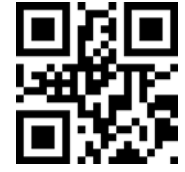

Nombre maximal de caractères scannés est de 255

Scannez les codes-barres 2D ci-dessous pour configurer le format de contrôle du Matrix2 of 5

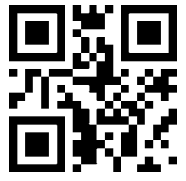

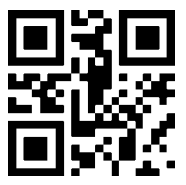

(\*) Activer le format de contrôle « Aucun »

## <span id="page-20-0"></span>9.14 Code11

Scannez les codes-barres 2D ci-dessous pour activer /désactiver Code11

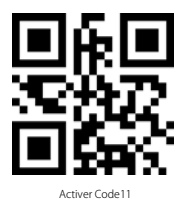

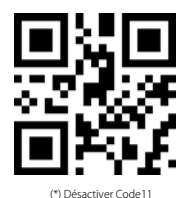

Scannez les codes-barres 2D ci-dessous pour fixer le nombre minimal de caractères scannés du Code11

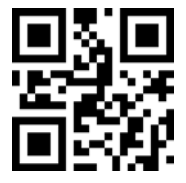

Nombre minimal de caractères scannés est de 0

(\*) Nombre minimal de caractères scannés est de 4

Scannez les codes-barres 2D ci-dessous pour fixer le nombre maximal de caractères scannés du Code11

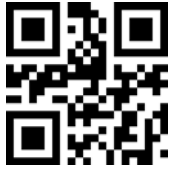

(\*) Nombre maximal de caractères scannés est de 32

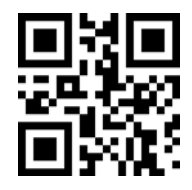

Nombre maximal de caractères scannés est de 255

Scannez les codes-barres 2D ci-dessous pour configurer le format de contrôle du Code 11

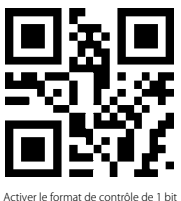

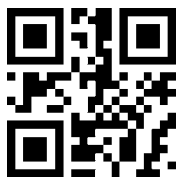

#### <span id="page-21-0"></span>9.15 MSI

Scannez les codes-barres 2D ci-dessous pour activer /désactiver MSI

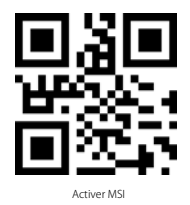

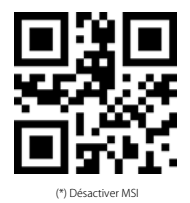

Scannez les codes-barres 2D ci-dessous pour fixer le nombre minimal de caractères scannés du MSI

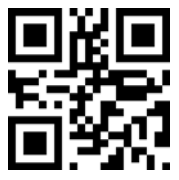

Nombre minimal de caractères scannés est de 0

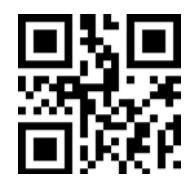

(\*) Nombre minimal de caractères scannés est de 4

Scannez les codes-barres 2D ci-dessous pour fixer le nombre maximal de caractères scannés du MSI

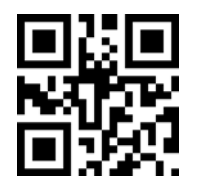

(\*) Nombre maximal de caractères scannés est de 32

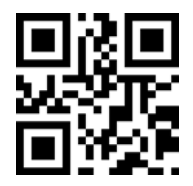

## <span id="page-22-0"></span>9.16 QR

Scannez les codes-barres 2D ci-dessous pour activer /désactiver QR

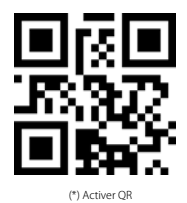

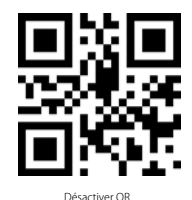

#### 9.17 Data Matrix

Scannez les codes-barres 2D ci-dessous pour activer /désactiver code Données Matrix

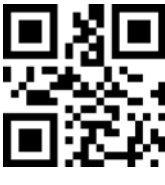

(\*) Activer Données Matrix

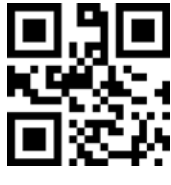

Désactiver Données Matrix

Scannez les codes-barres 2D ci-dessous pour activer /désactiver la lecture de plus d'un code Données Matrix en même temps.

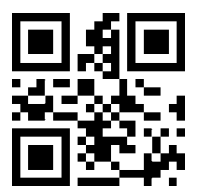

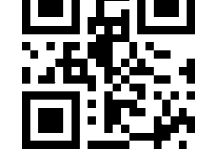

(\*) Désactiver la lecture de plus d'un code Données Matrix en même temps

Activer la lecture de plus d'un code Données Matrix en même temps

## <span id="page-23-0"></span>9.18 PDF417

Scannez les codes-barres 2D ci-dessous pour activer /désactiver PDF417

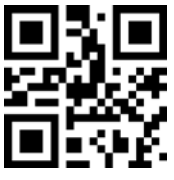

(\*) Activer PDF417 Désactiver PDF417

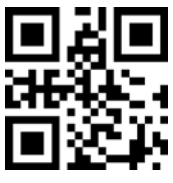

## <span id="page-24-0"></span>Contact Information

#### USA

Tel.: +1 702-445-7528 Phone hours: Weekdays 9 AM to 5 PM (EST) Email: support@inateck.com Web: www.inateck.com Addr.: Inateck Technology Inc, 6045 Harrison Drive Suite 6, Las Vegas, Nevada 89120

#### Germany

Tel.: +49 342-07673081 Fax.: +49 342-07673082 Phone hours: Weekdays 9 AM-5 PM (CET) Email: support@inateck.com Web: http://www.inateck.com/de/ Addr.: F&M Technology GmbH, Montgolfierstraße 6, 04509 Wiedemar

#### Japan

Email: support@inateck.com Web: www.inateck.com/jp/ Addr.: Inateck 株式会社 〒 547-0014 大阪府大阪市平野区長吉川辺 3 丁目 10 番 11 号

#### Company of License Holder

F&M Technology GmbH Add: Montgol erstraße 6, 04509 Wiedemar, Germany Tel.: +49 342-07673081

#### Manufacturer Information

Shenzhen Licheng Technology Co, Ltd. Add: Dezhong Industrial Park, No.11 Shibei Road, Bantian Street, Longgang District, Shenzhen, Guangdong, 518000, China Tel: (+86)755-23484029

Made in China

Das Gerät verfügt über einen Funkfrequenzbereich von 2,4 GHz +/- 120 Hz Das Gerät entspricht den Harmonisierungsbestimmungen der EU gemäß der Richtlinie 2014/53/EU Testberichte und Konformitätserklärung können unter folgendem Link eingesehen werden: https://www.inateck.com/de/inateck-BCST-50-black.html